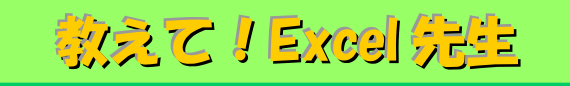

## No.84 長い文章を複数セルに折り返して入力する方法

## ■ 機能紹介

Excel で作成された報告書などの提出書類を記入する際、長い文章を複数のセルに分けて入力しなけれ ばならないものをよく見ます。例えば、下の例のような場合です。

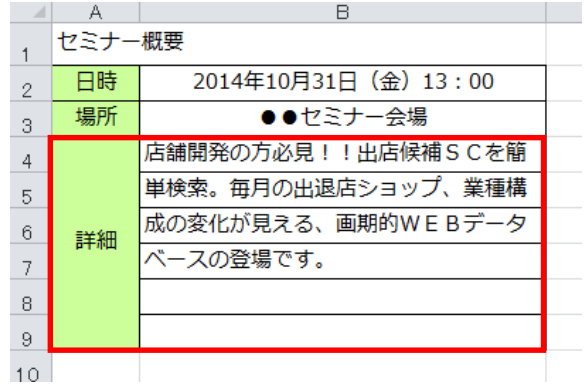

左図のような記入欄にセルの幅を考えながら 文章をおさまりよく入力するのは大変かと思います。

そんなときの解決策として今回は、長い文章を複数 セルに簡単に折り返して入力する方法をご紹介しま す。

## ■操作方法

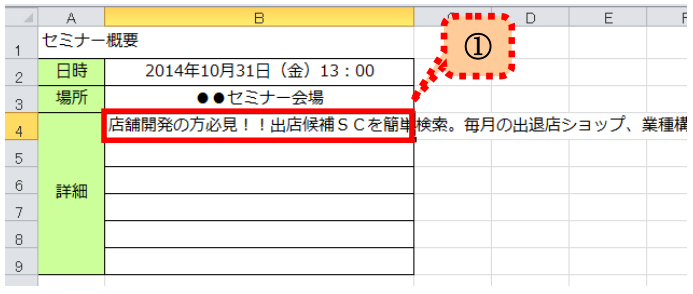

①まず、文章を入力したセルを選択します。

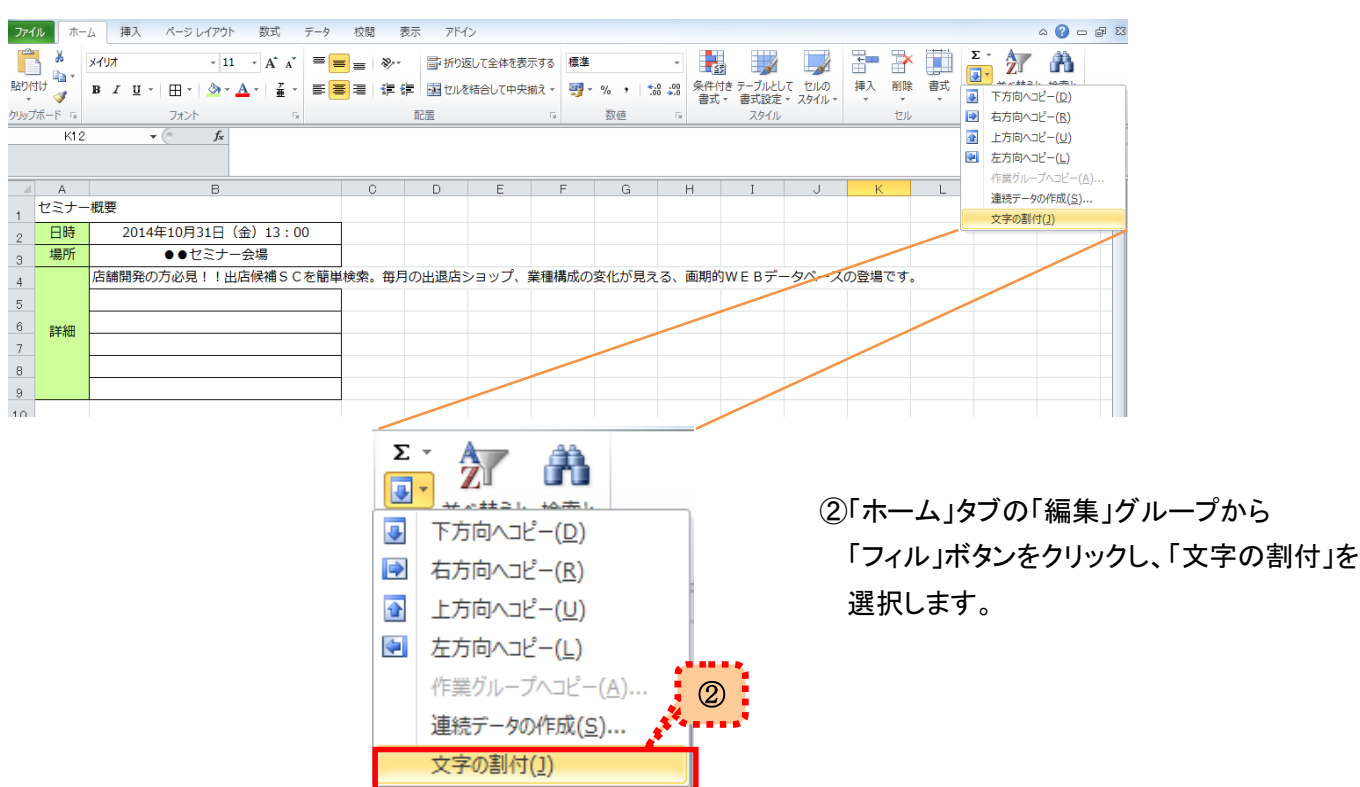

Copyright ©2014 RHIZOME Co., Ltd. All Rights Reserved.

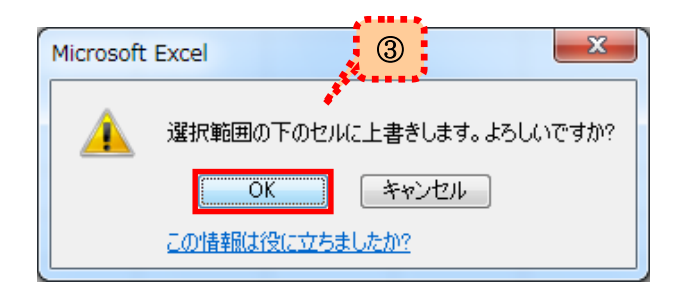

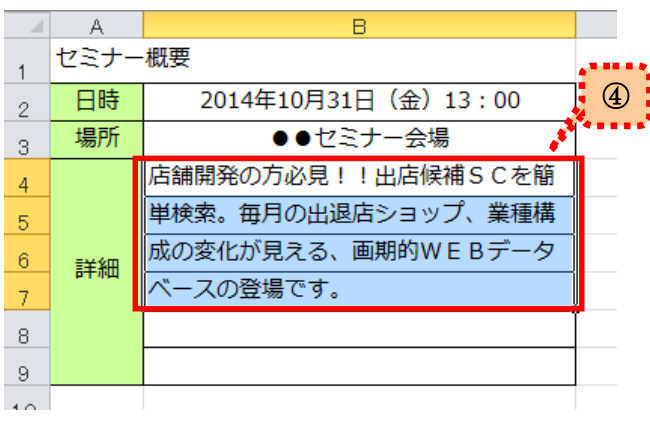

③左図のようなメッセージが表示されるので 「OK」ボタンをクリックします。

④セル幅を超えていた文字が下のセルに自動 で折り返し入力されました!

※注意※

下のセルはすべて空欄にしておいてください。 文字が入力されていた場合、それらの文字は 上書きされてしまうのでご注意ください。

このように、「文字の割付」機能を使うと一連の文章を複数セルに効率よく入力することができますので、 ぜひ利用してみてください!